## **CHAPTER**  $\boxed{9}$

# Connecting R to GoogleSheets

#### OBJECTIVE

The primary objective of this chapter is to show you how to create a Google Sheets data analysis report from an R script. Your analysis performed in R will become accessible to a wider audience in an efficient manner, if your script can automatically generate the report in Google Sheets. Google Sheets is free, runs through a browser, and is popular among professionals. R will connect to Google Sheets through a package called GoogleSheets4, which is discussed extensively in this chapter.

#### **Contents**

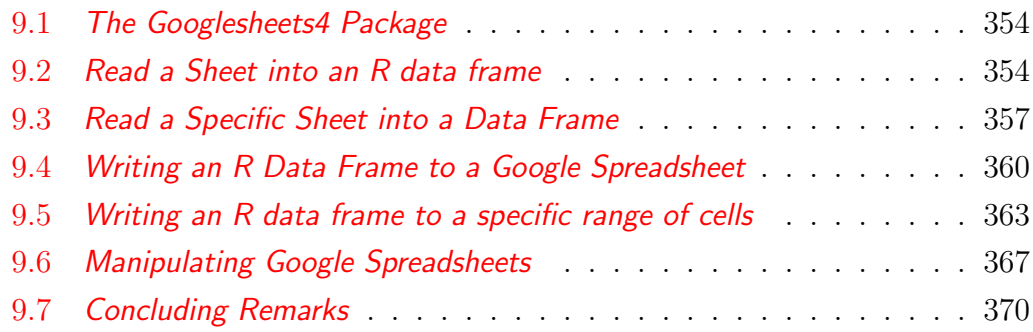

- 353 -

 $354$  – Chapter 9: Using the GoogleSheets4 R Package

### 9.1 The Googlesheets4 Package

The very first thing to do before you can connect R to Google Sheets, is to install the googlesheets4 package. This can be done from the RStudio console prompt as follows:

#### > install.packages("googlesheets4")

In general, this installation will run with no problem. Sometimes it may be necessary to update some old packages before the installation can be completed.

After installing the googlesheets4 package, load it into the R environment so that the functions it offers become available for use. This will be accomplished as follows:

#### > library("googlesheets4") or > library(googlesheets4)

In this chapter, I will review the most common tasks that analysts perform on their Google spreadsheet data, and will show you how you can automate them with R. If you need to do something special, then you can always obtain more information from the googlesheets4 documentation, which is accessible with the link <https://googlesheets4.tidyverse.org/>.

### 9.2 Read a Sheet into an R data frame

When you open a Google Sheets file also known as a Google spreadsheet containing one or several sheets (or tabs or pages), it will have a web address at the top that is structured as follows:

#### https://docs.google.com/spreadsheets/d/spreadsheetId/edit#gid=sheetId

where spreadsheetId is a unique spreadsheet identifier, and sheetId the unique sheet identifier. To illustrate the use of the most important functions in the googlesheets4 package, I will use a Google spreadsheet named "uspopulation-statistics" located at the following web address:

**9.2.** Read a Sheet into an R data frame  $\qquad \qquad -355$ 

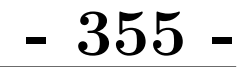

https://docs.google.com/spreadsheets/d/ 18xuD8vY46XBaVErfCqKP7Zu6NWWzV174YWwx8INlFgk/edit #gid=1790756571

It follows that the spreadsheetId of the "us-population-statistics" spreadsheet is 18xuD8vY46XBaVErfCqKP7Zu6NWWzV174YWwx8INlFgk and its first sheet named "Annual Population" has a sheetId of 1790756571. I have made this spreadsheet available to everyone. For convenience, you can open it on your browser with the shorter link <https://bit.ly/USAdemo2020>.

Reading your Google spreadsheet data into an R data frame is straightforward. Consider the following line of code:

#### uspop.df<-read\_sheet("18xuD8vY46XBaVErfCqKP7Zu6NWWzV174YWwx8INlFgk")

This command will read all data in the first sheet of the Google spreadsheet, whose Id was supplied to function read\_sheet(). There are a few comments I like to make about this function:

- read\_sheet() and range\_read() are 2 functions that can be used interchangeably, as they play the exact same role. Both are available from the googlesheets4 package, which must be installed and loaded before these functions can be used.
- Remember that all Google spreadsheets are tied to a specific gmail account with which a gmail email address is associated. Consequently, the first time you attempt to use the read\_sheet() and range\_read() functions, you will be asked a few questions to authorize the use of your gmail account and register your email address.

After registering your email address, your user credentials will be stored locally in the form of something called a *token*. Next time googlesheets4 requires authentication, you may be prompted to select which email address you want to use so that the associated token can be used to au-

 $356$  – Chapter 9: Using the GoogleSheets4 R Package

thenticate you. For example, if authentication is required for the first time in an R session while reading your Google spreadsheet, you will be prompted to select the email address you want to use as shown in Figure 9.1. If you want to register another gmail account, you must enter 0 at the selection prompt, which initiates a new account registration process.

```
> uspop <- read_sheet("1CVDqwQgyY7a5QRzgvmwl1eshRAMdusr5DOm6HqJ1t6Y")
The googlesheets4 package is requesting access to your Google account.
Select a pre-authorised account or enter '0' to obtain a new token.
Press Esc/Ctrl + C to cancel\tau1: gwet62@gmail.com
Selection:
```
Figure 9.1: googlesheets4 requesting access to Google account

 The spreadsheet Id is a very long string of characters as you can see. Therefore, you are expected to copy and paste it to wherever it is needed, rather than typing it one character at a time. However, you can also use the file name "us-population-statistics" to retrieve your spreadsheet data. But, you will need another R package named googledrive. You must first install and load this package before the read\_sheet() function can be used. You will then be able to read your data as follows:

```
drive_get(path="us-population-statistics") %>%
     read_sheet() \rightarrow uspop.def
```
This is another and more convenient way of reading Google Sheets data into an R data frame named uspop.def, using the drive\_get() function. Note that I can use the pipe symbol  $(\frac{1}{2})$  here because googlesheets 4 is a package that is part of tidyverse.

Unlike the regular PC directory, which cannot contain 2 files with the same name, Google Drive accommodates 2 spreadsheets with the exact same name. However, 2 spreadsheets with the same name will have different spreadsheet Ids.

Consider the following R command:

### **9.3.** Read a Specific Sheet into a Data Frame  $357$

#### lst.meta <- drive\_get(path="us-population-statistics") .

This command could possibly produce 2 spreadsheet id values that you can display with the command lst.meta\$id. If lst.meta\$id lists 2 id values, then you can access them with the 2 commands  $1st$  meta $$id[[1]]$ or lst.meta\$id[[2]].

For more information on the read sheet () function, visit the webpage [https:](https://googlesheets4.tidyverse.org/reference/range_read.html) [//googlesheets4.tidyverse.org/reference/range\\_read.html](https://googlesheets4.tidyverse.org/reference/range_read.html).

### 9.3 Read a Specific Sheet into a Data Frame

Each time you call the read\_sheet() function with a spreadsheet Identifier as argument, you will read the entire first sheet into an R data frame. As previously indicated, the "us-population-statistics" spreadsheet contains 3 sheets named Annual Population, Monthly Population, and Labor Force<sup>1</sup>. How can you read the first 4 columns of the Labor Force sheet? It is the question I am going to answer in this section.

I assume here that you want to refer to the Google spreadsheet by its name "us-population-statistics" and not by its long address. This requires the use of the googledrive package. Here are the 3 options for doing this:

• Identify Sheets by their Numbers or Names. The read\_sheet() function is used here with the 2 arguments sheet= and range= as shown in the five-line R script shown below. First, sheet=3 identifies the sheet number of interest, then range=" $A:D''$  describes the first 4 columns A through D. The newly-created file is named lf2021.df.

<sup>&</sup>lt;sup>1</sup>Note that these sheet names are case sensitive. If you replace an uppercase character with a lowercase one, R will never locate your sheet.

```
358 – Chapter 9: Using the GoogleSheets4 R Package
 library("googlesheets4")
```

```
library("googledrive")
drive_get(path="us-population-statistics") %>%
    read_sheet(sheet=3, range="A:D") -> lf2021.df
print(lf2021.def)
```
Note that sheets can be identified either by their numbers, or by their names. Therefore, read\_sheet(sheet=3, range="A:D") could be replaced by read\_sheet(sheet="Labor Force", range="A:D"). Remember that sheet names are case-sensitive.

• Specifying the Sheet Name in the Range Argument. Using the sheet= argument with the read\_sheet() is optional. In fact, you can specify both the sheet name and range of cells with the "range=" argument as follows:

```
library("googlesheets4")
library("googledrive")
drive_get(path="us-population-statistics") %>%
    read_sheet(range = "Labor Force!A:D") \rightarrow 1f2021.df
print(lf2021.def)
```
• Reading a Narrow Range of Cells. Instead of reading columns of data in their entirety as in the previous example, you can select a specific range of cells as follows:

```
library("googlesheets4")
library("googledrive")
drive_get(path="us-population-statistics") %>%
  read_sheet(range = "Labor Force!A1:D10") -> lf9states.def
print(lf9states.def)
```
This R script will extract only the highlighted portion of the "Labor Force" sheet shown in Figure **9.2** and defined by the range of values A1:D10. The printout of the resulting lf9states.df dataset is shown in Table 9.1

# **9.3.** Read a Specific Sheet into a Data Frame  $\qquad \qquad -359$

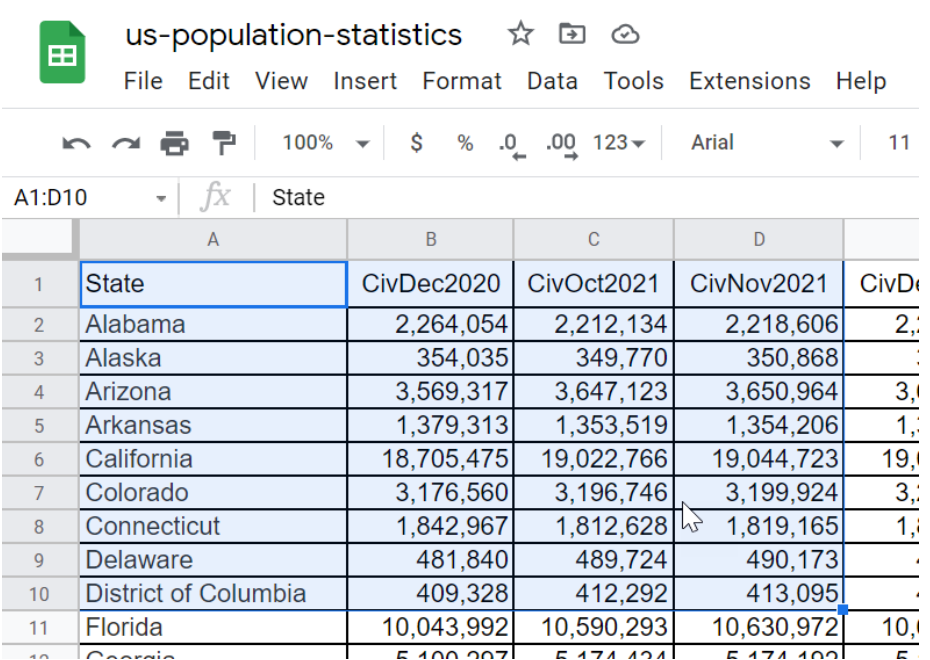

Figure 9.2: The "A1:D10 Range of the "Labor Force" Sheet in the "us-population-statistics" Google Spreadsheet

#### Table 9.1 : The lfstates.df R data frame

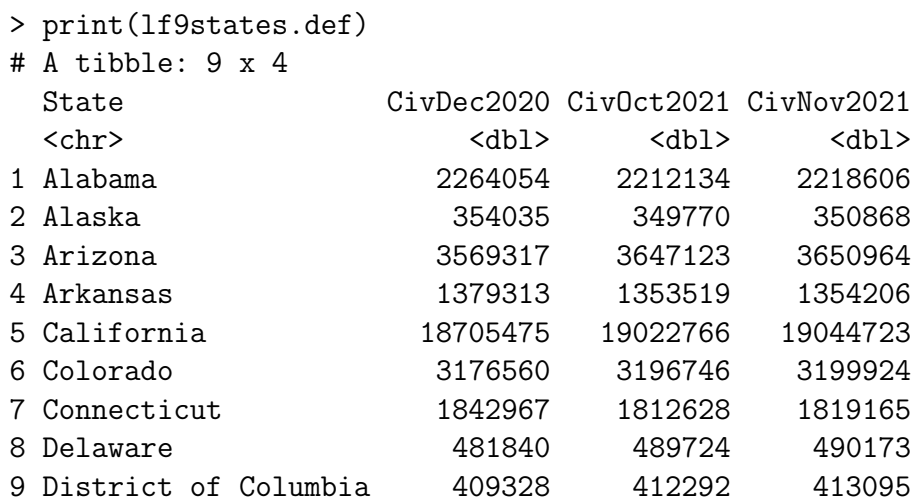